# شركة ديال ينغرزالدك

ل استخدامدني

**D6000S** 

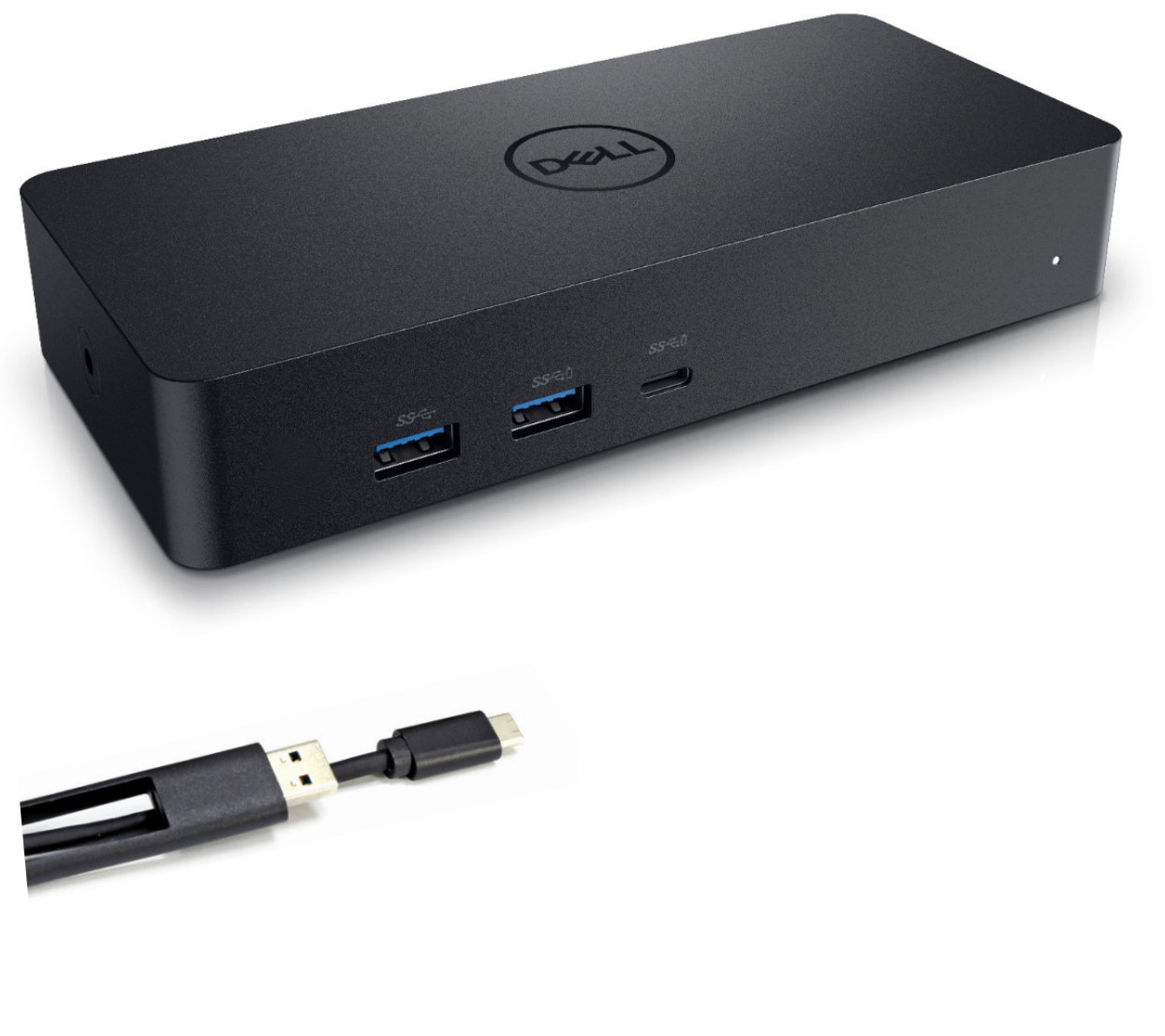

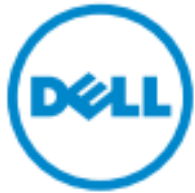

ملاحظة **:**ثشير الملاحظة إلى المعلومات الهامة الجي ثساعدك على ثحقيق اسجفادة من جهاز الكمبيوثر الخاص U بك.

Δ .تاإلر شادا ات باع ٌ تم ل م إذا ال ب ٌان ات ف قدان أو األجهزة ف ً ت لف حدوث اح تمال إل ى ال ت ن ب ٌه ٌ ش ٌر **:ت ن ب يه** .ال موت أو ال شخ ص ٌة، اإل صاب ة ب ال مم ت ل كات، ضرر حدوث اح تمال إل ى ٌ ش ٌر ت حذٌ ر **:ت حذي ر**

 **جمیع الحقوق محفوظة لشركة دیل2021** 

<sub>ت</sub>منع منعـ أ باتـ أ تغيير المعلومات الواردة في هذا المستند من دون إشعار او استنساخ هذه المواد بأية طريقة كانت دون الحصول على إذن كتا <sup>ـي من</sup> شركة ديل.

ا**لعلامات التجارية المستخدمة <b>في هذا النص:** Dell logo و Dell logoهي علامات تجارية لشركة ديل،®Intel،

Centrino®, Core™, Atom™ هي علامات تجارية أو علامات تجارية مسجلة لشركة إنتل في الولايات المتحدة وبلدان أخرى؛ اما @Microsoft Corporation و Windows start buttonهي علامات تجارية مسجلة لشركة ميكرسوفت Microsoft Corporation في الولايات المتحدة أخرى وبـ لدان؛ بلوتوث ®Bluetooth هي علامة تجارية مسجلة ومملوكة لشركة بلوتوث سي اي جيBluetooth SIG ،وتستخدمها شركة ديل بموجب ترخيص تقنية بلو راي Blu-ray Disc™ هي علامة تجارية مملوكة لتقنية بلو راي لجمعية (BDA) ومرخصة للاستخدام على اللسطوانات والمشغلات والعلامات ال تجاريـ ة والأ سماء الأخرى بمكن أن تستخدم في هذا المستند للإشارة إما إلى الشركات المالكة لهذه العلامات والأسماء أومنتجاتهم. ويخلي ركة ديلالأخرى ال تجاريـ ة والأ سماء الـ ملامات فـ بي خا صة مصـ لحة أيـ ة عن امـ سؤولـ يـ ته جان بها من

 $2021 - 07$  Rev. A00

## مح توير ات العلبة

a. جھاز دیل دوك S6000D b. م حول الطاقة وسلك الكھرباء

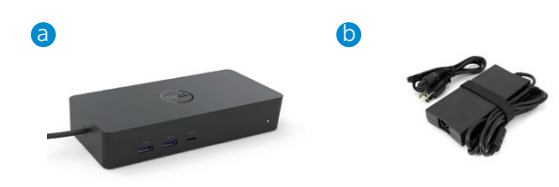

#### **ال موا ص فات**

#### **ال دخل**

- (Via C-to-A converter)  $\epsilon$ نوع  $A$  0.3 بعا $\mu$  USB  $\cdot$ 
	- $(W36 \times C)$ يو إس بي سكي USB (يدعم حتى

#### **ال خرج**

- 3 منافذ يوإس 3<u>ي</u> من نوعA
- 1منفذ يو إس 34ٍ من نوع A ( طاقة مشـتركة )
- 1 x USB 3.0 Type A (front, PowerShare)
- 1 فتحة يو إس بي -سكيUSB (للبيانات و لطاقة المشتركة )
	- 1 x USB -C (front, Data only, and PowerShare)
		- 1يُفزHDMI
		- $1 \times$  HDMI  $\cdot$
		- منافذ عرض  $2 \rightarrow$
		- . وال سرد ال تحريو ر (سماعة / ميكروفون)

#### **USB 3.1 Gen1دعن**

قدرة المنتج: إشـارات المنتج تصولهايت في الثانية 5 اسم التماسكةبرسبيد :يو إس بي $\cdot$ ملاحظة:يو إس بي 3 .BSUI يو إس بي 3.0 BSUGen1ستشبهة

## **مؤشز انطاقت LED**

في الوض لهعادي :الضوء الأبيض وضع الاحتياط :الضوء الأصفر في وضع الايق : اصباح مطفي

#### **LED مؤ شرلوٌفذLAN**

اتصال :اخضر (أخضر خالص) ارتباط نشط :ومضات صفرا

# الحد الأقصى المقررومعدل التحديث لجهاز العرض:

ملاحظة : ا صبىالأق اله د سديع تمدلمقرال تحديا معدل/ الـ عرض لأجهزة EDID الـ جدول على أيـ ضا

## مستخد USBقئ0مع تثبيت برنامج التشد يل

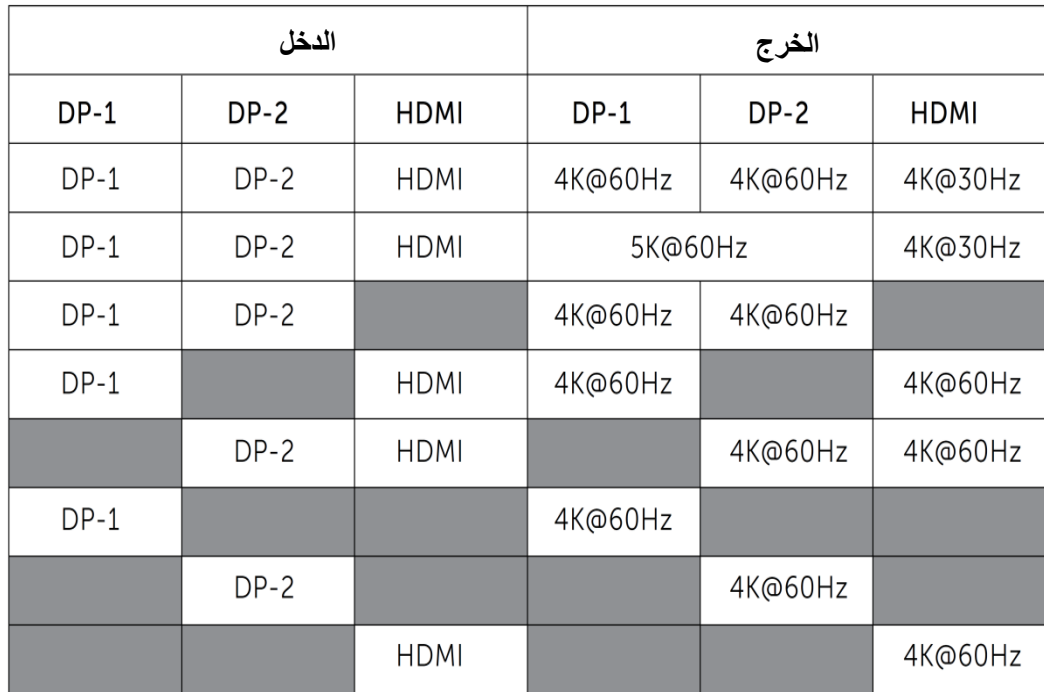

إذا بدون مشغل ديسبلايكون TUO HDMIمن Alt-mode و4K @ 30HZ

## المستخد33&USB مع تثبت برنامج التشغيل

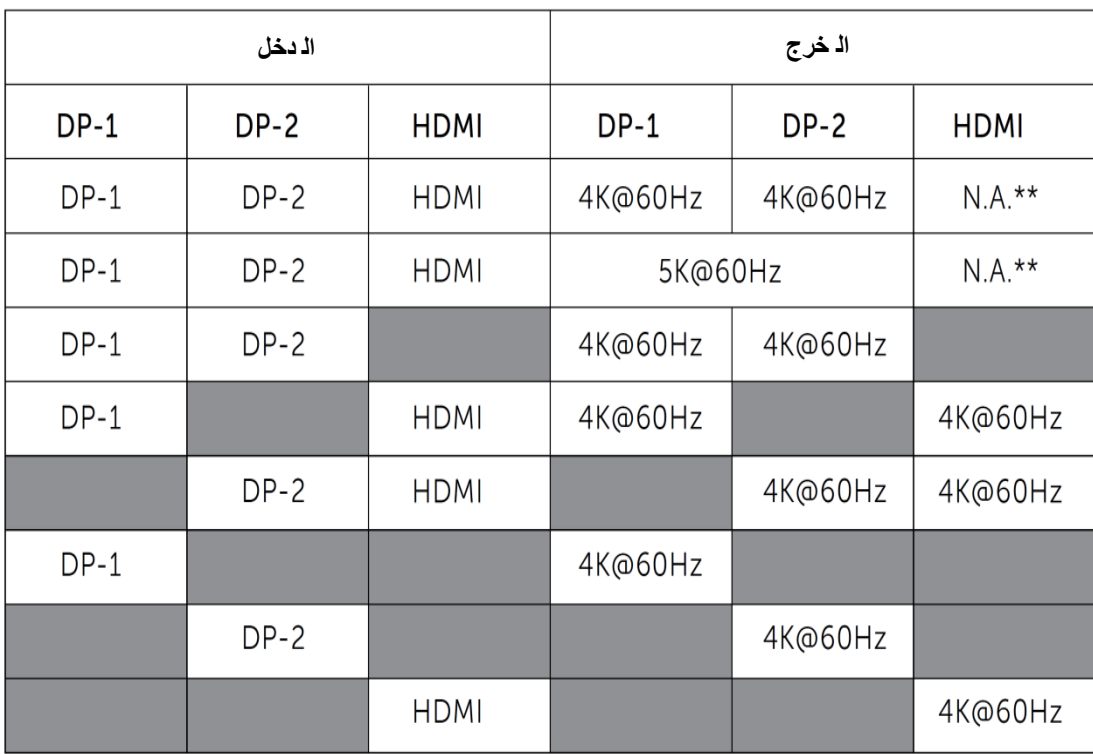

لايدعم\*\* Alt-mode

l,

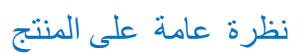

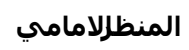

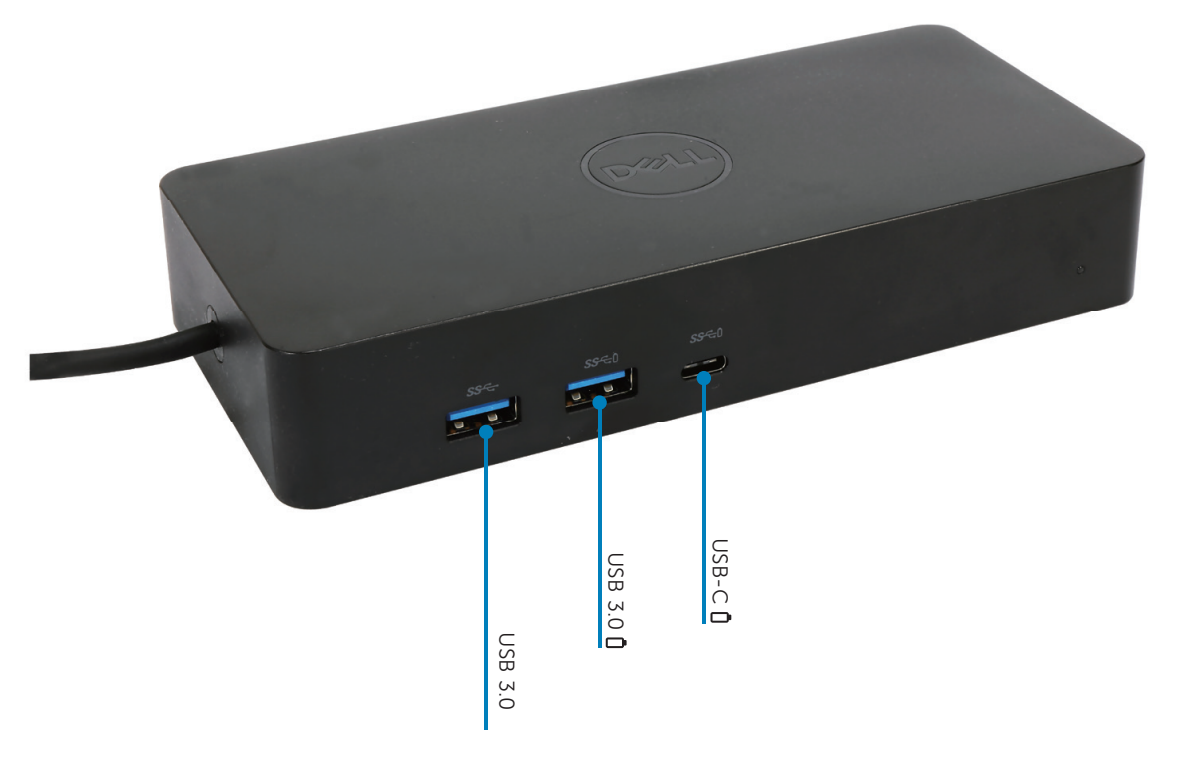

<mark>الخالفطلٍمنظر</mark>

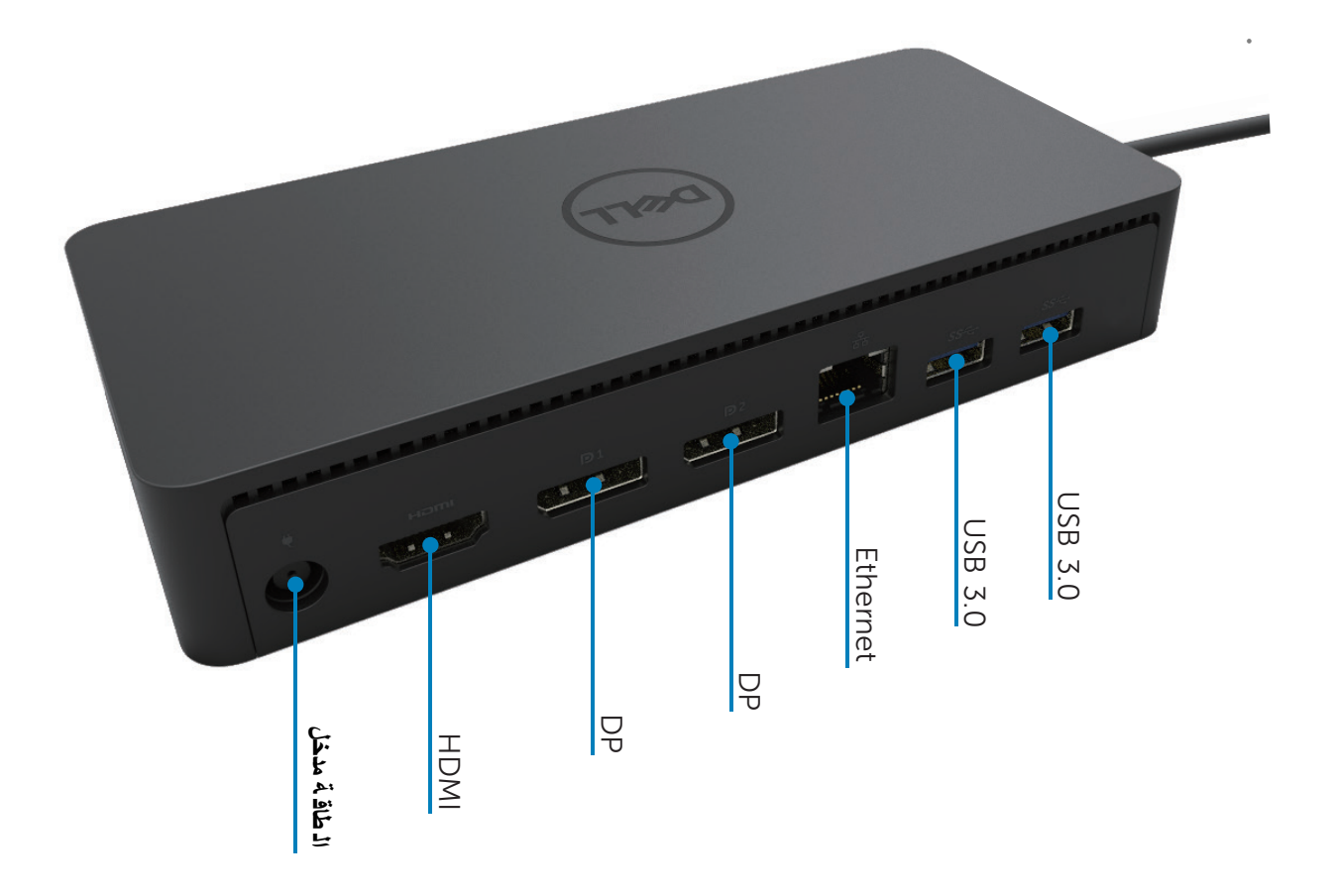

## متطلَّماتِلنظام الموصَّى به

#### **انمعذاث**

(4K UHD resolutions) DL-6XXX

## متطلبات الحد الأدنى للمكتب، والإنتاجية، والويب

هبُي ًأفؼٚأ AMD Trinity / Intel Core M /Intel Core i3 2+GHz: جٌؼبٌّا الذاكر ة : 4GB بطاقة الفيديو : 4000 ATI Radeon HD7xxx, NVidia GeForce 5xxM, Intel HDبراو أفضل مع المشغلات التبي اصدرت خصيي صاً لنسخة ويندوز ِ لكوني النصح بستخدام 3.0USB2.0:USB

> **انحذ األدنى من انمخطهباث نخشغيم انفيذيى بممء انشاشت**  Intel SkyLake i3 or Intel Core i7 2+GHz / AMD Richland A10-575x : المعالج AMD Kaveri A10-7400P أو أفضل منها  $8GB$  : الذاكر ة بطاقة الفيديو: Jditel HD 4000, ATI Radeon HD 8650, NVidia GeForce 7xxMمأشغلات التبي مع أف ضل .ويا ندوز ال ناسخة|صدرت خصيصاً USB3.0 :USB اٌمغص :RPM7200 أٚSSD إذا لعبت علججتوى 4K)UHD)، يجب أن يكون النظام قادر على فك تشفير الفيديو 4K في الجر افرا<sup>ي</sup>.

#### **نظاو انخشغيم**

نظاهِيندوز(10،8.1،8،7) ؛32/64 بِت(مع مشيغمبلايلينك DisplayLink إصدار برنامج التشغيل 0.2 8 ;وما بعده) ال ت شغ يل ن ظام أوبونتو Ubuntu OS 14.04.2 أو أعلمي نظام تشغلاش حش Chrome OS Build 58 او أعلى

#### **محىل انطاقت انمىصى بها W130**

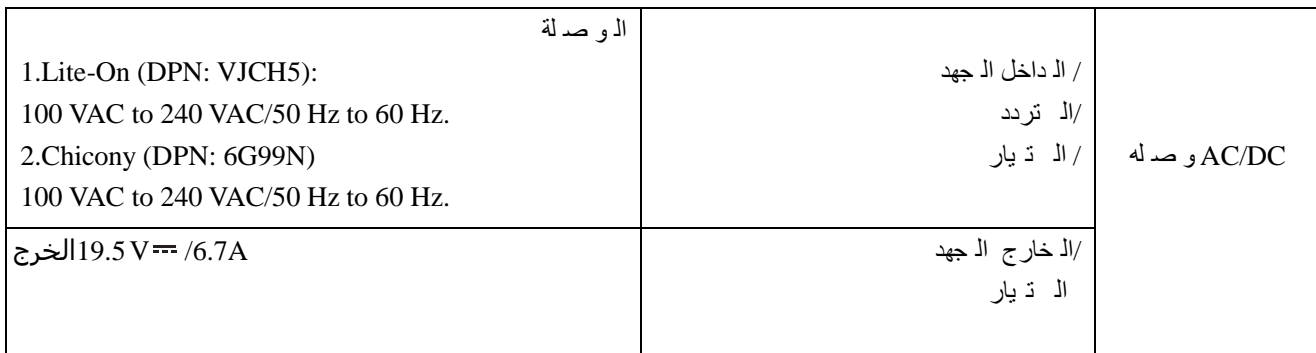

#### **درخت حزارة انخشغيم**

**ال ت ش غ يل حرارة درجة 40 هئىية**

# **7/8/8.1/10 Windows**بد تنصیب

بدء تثبيت برامج التشغيل أولاً ً و قبل توصيل DOCK إلى جهاز الكمبيوتر الخاص بك. فمن المستحسن تحميل أحدث بر امج تشغيل من أدناه دعم الموقع:

#### · www.dell.com/support/drivers

· www.displaylink.com/downloads

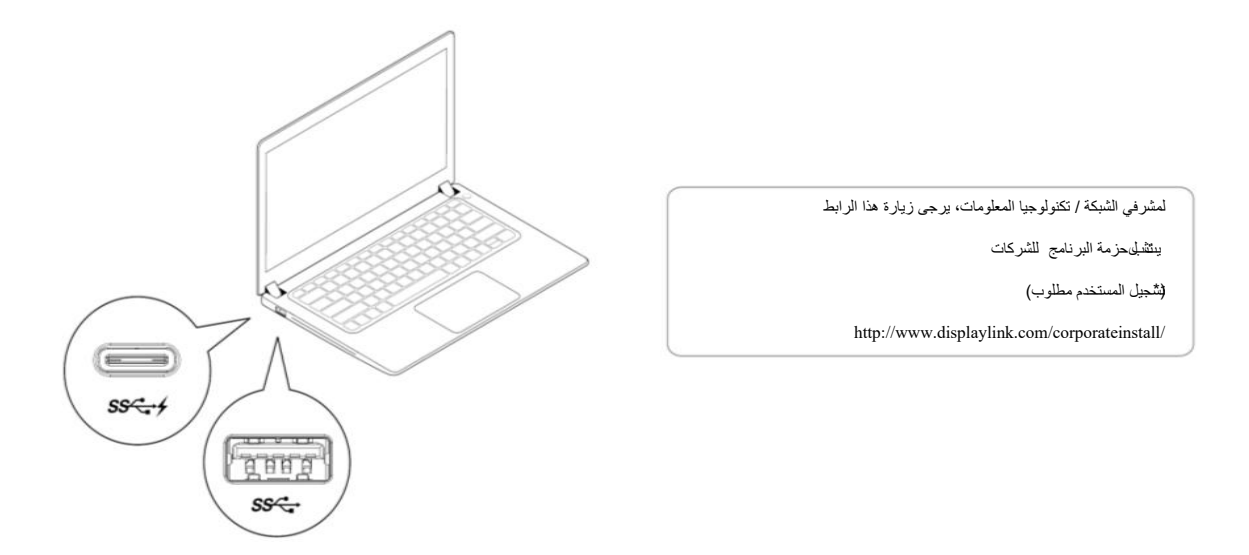

<mark>// ملاحظة:</mark> سيبدأ ويندوز بتثبيت ونامج التشغيل DisplayLink و انظائيا إذا كان متصلا بالإنترنت.

2- اتبع تعليمات الشاشة حتى يكتمل التثبيت

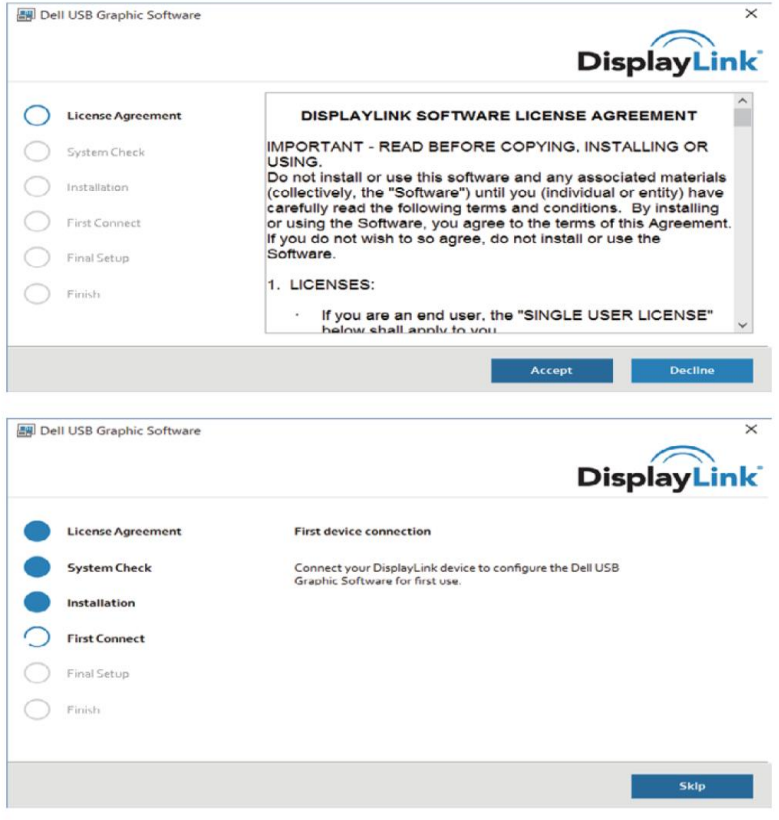

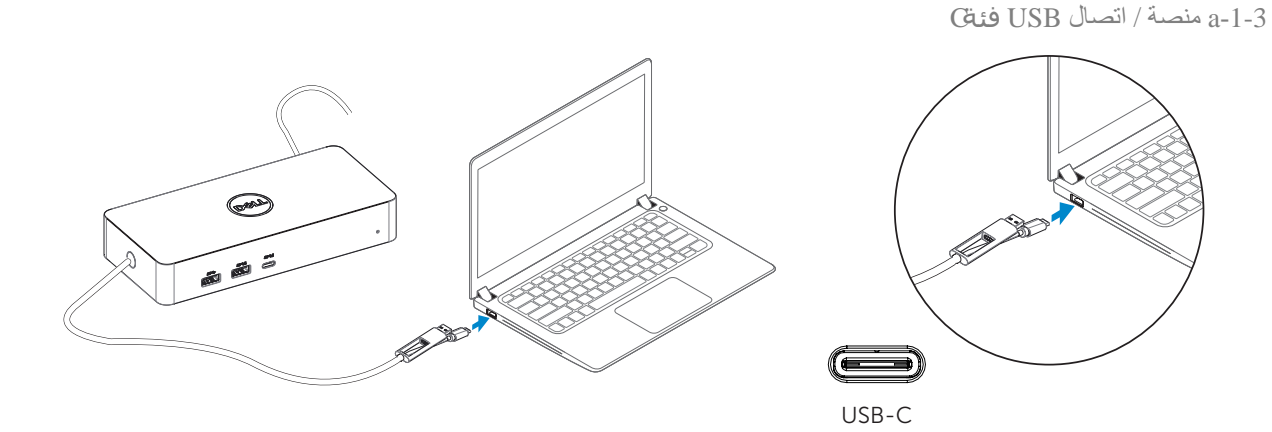

b-1-3 توصيل DOCK والأجهزة الطرفية إلى جهاز الكمبيوتر الخاص بك

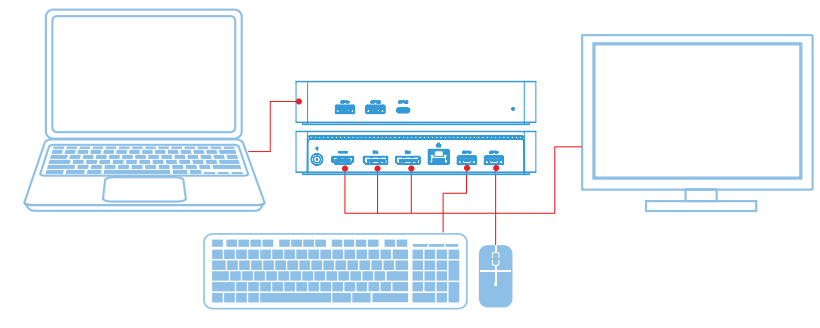

ادّ صا/منصة 3-2-a ل USB 3.0 فئة A

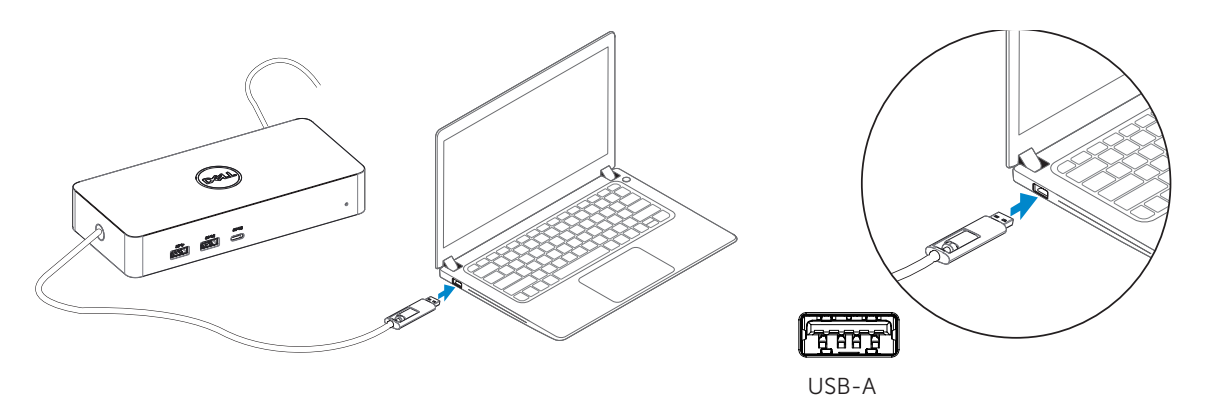

بـ ك الـ خاص الـ كمـ بـ يودّ ر جهاز إلـ ى الـ طرف بية والأجهزةDOCK د و صـ يل2-2-b

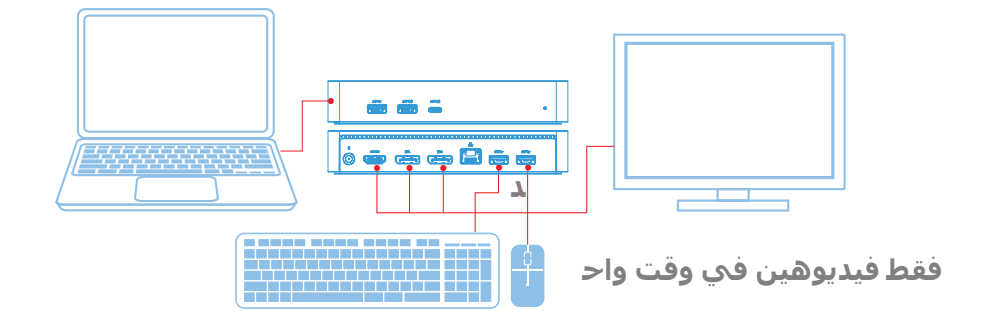

الميزات

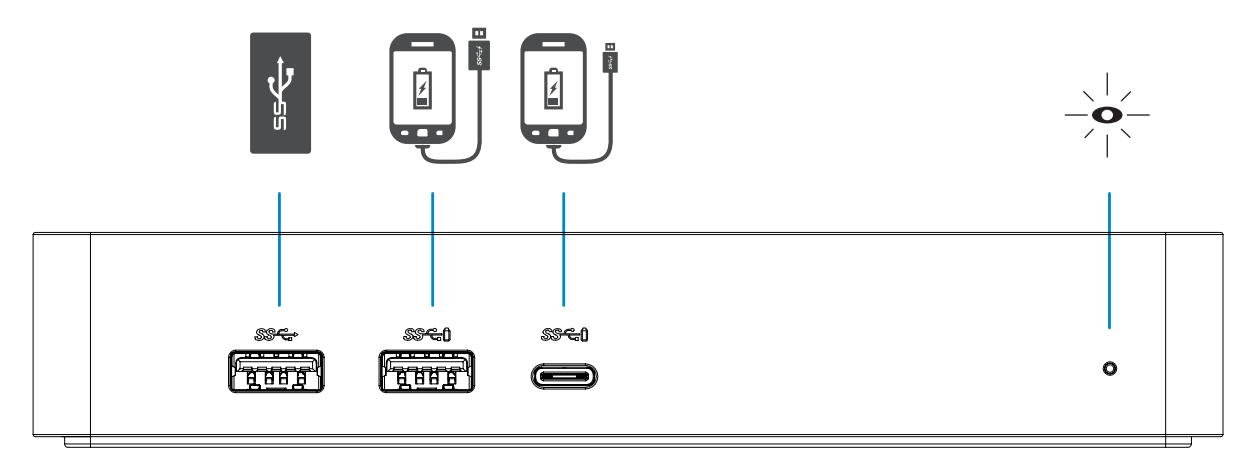

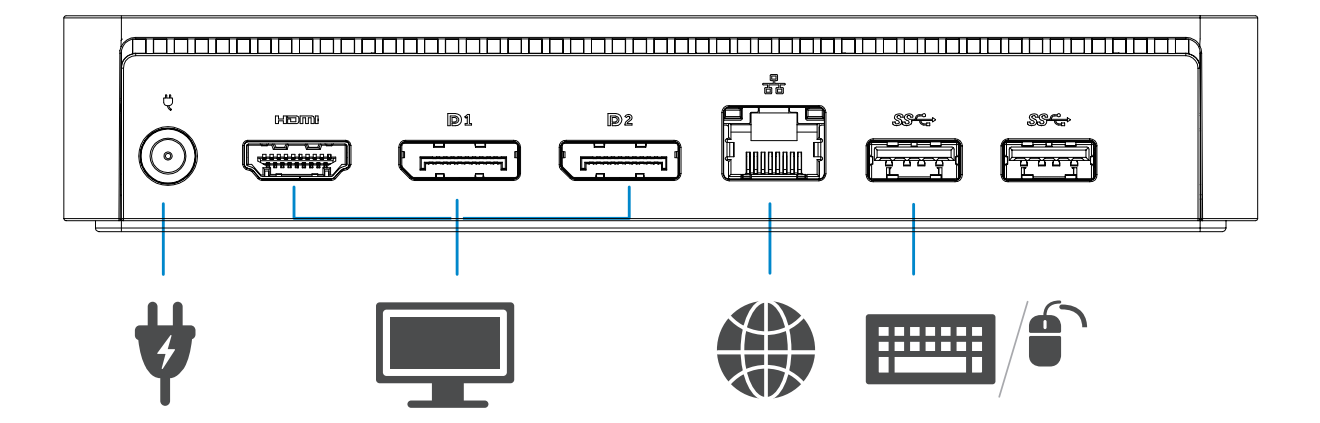

## **قائمت مذيز ديسباليهينك DisplayLink**

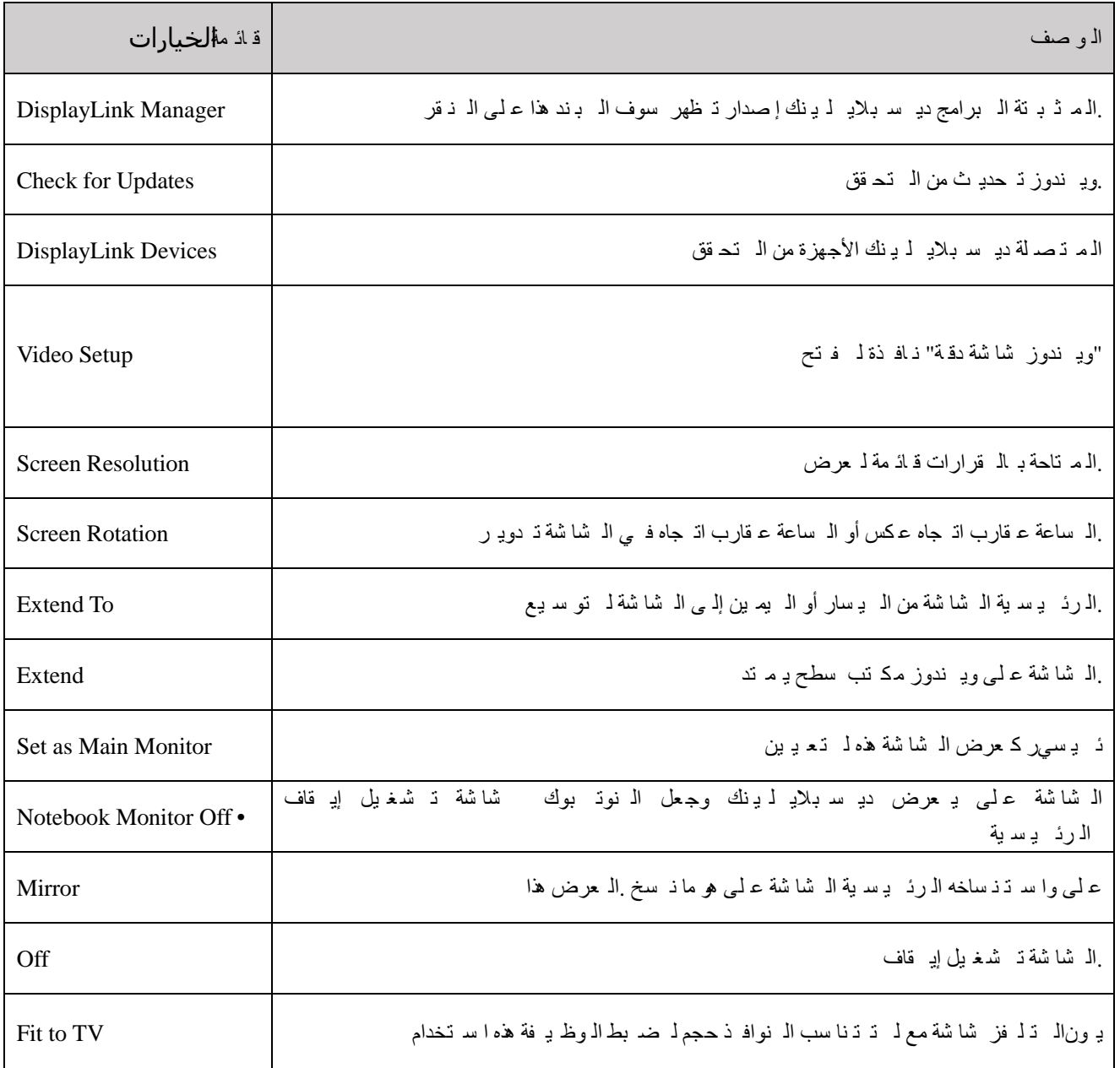

#### **نضبط انشاشت في انىضع انمىسعت**

- .1 انقر فوق رمز ديسبلايلينك. [I]
	- 2. حدد توسيع Extend.

تم تمديد الجهاز الآن في الاتجاه الذي كان آخر مرة كان العرض في هذا الوضع ِ لمزيد من التحكم، استخدم القائمة الفر عية "تمديد إلى Extend To'' وحد د أحد الخيار ات. هذا يضع الجهاز في وضع تمديد، ويضعه إلى اليسار / يمين / فوق / تحت الرئيسي (الابتدائي) علىي الشباشة

#### **نضبط انشاشت في وضع انمزآة Mirror**

- 1- انقر فوق رمز ديسبلايلينك [[]
	- -2 دضص ِغآة.

يتم تكرار القرار، وعمق اللون ومعدل تحديث الشاشة الأساسية على الشاشة المتصلة بجهاز ديسبلايلينك يو إس بي جرفيك

# **جهئيه**اػذاداث**الحلفشيىى**

1- لتكوين اعداداللثافزيون، اختر الخيار Fit to TV من واجهة المستخدم DisplayLink GUI تظهر الواجهة التالية:

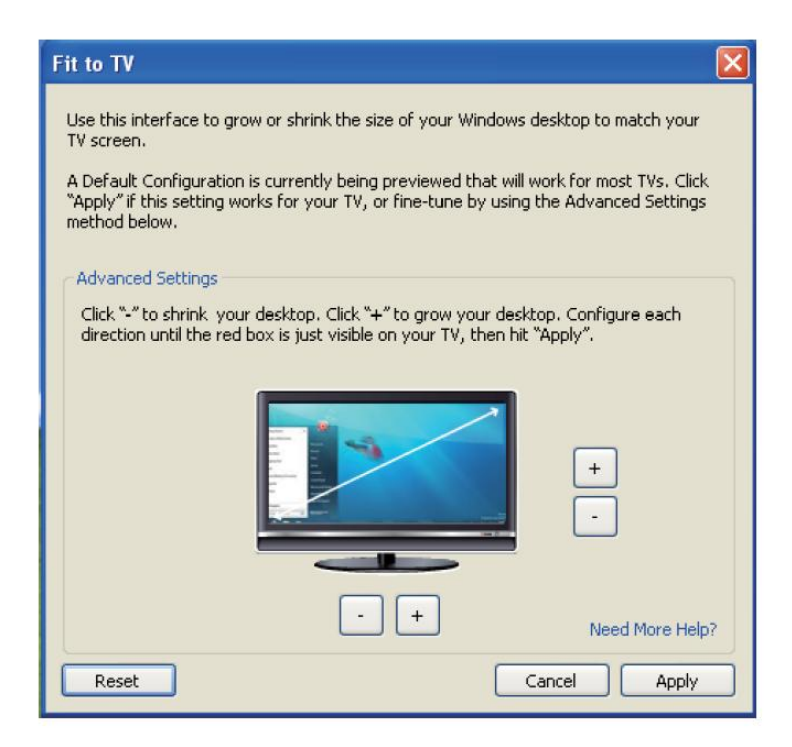

2- سنرى أيضا حدود حمراء على شاشة ديسبلايلينك.

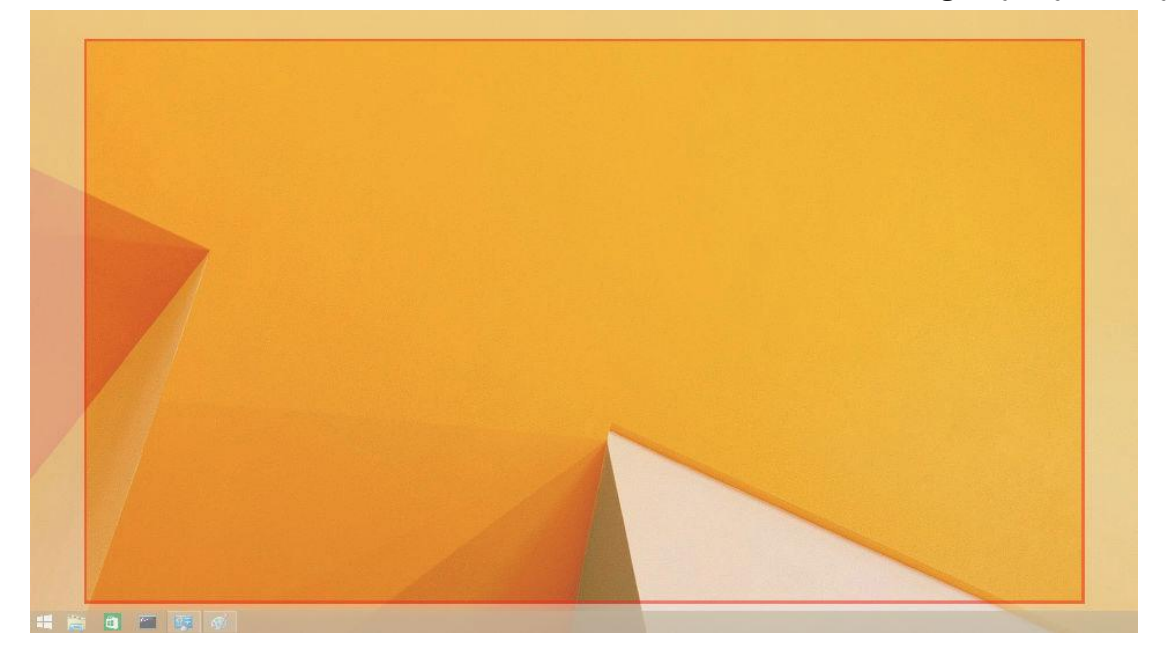

يظهر الحد الأحمر حجُوي الويندوز سطح المكتبالجديد. استخدم "+" و"-" ضبط على Fit to T VGUI (واجهة المستخدم الرسومية) لتغيير حجمِن الحدود الحمراء حتى تناسبها على شاشة التلفزيون .

مالحظة: يمكن تحقيق تكوين أدق لحجم الحدود عن طريق الضغط باستمرار علىهغتاح CTRL والنقر على "+" و."-"

3- .بعد أن تكون الحدود الحمراء على حواف شاشة التلفزيون، انقر فوق تطبيق Apply لتغيير حجم ويـ ندوز مك تب سطح

# الأسئلة المتداولة

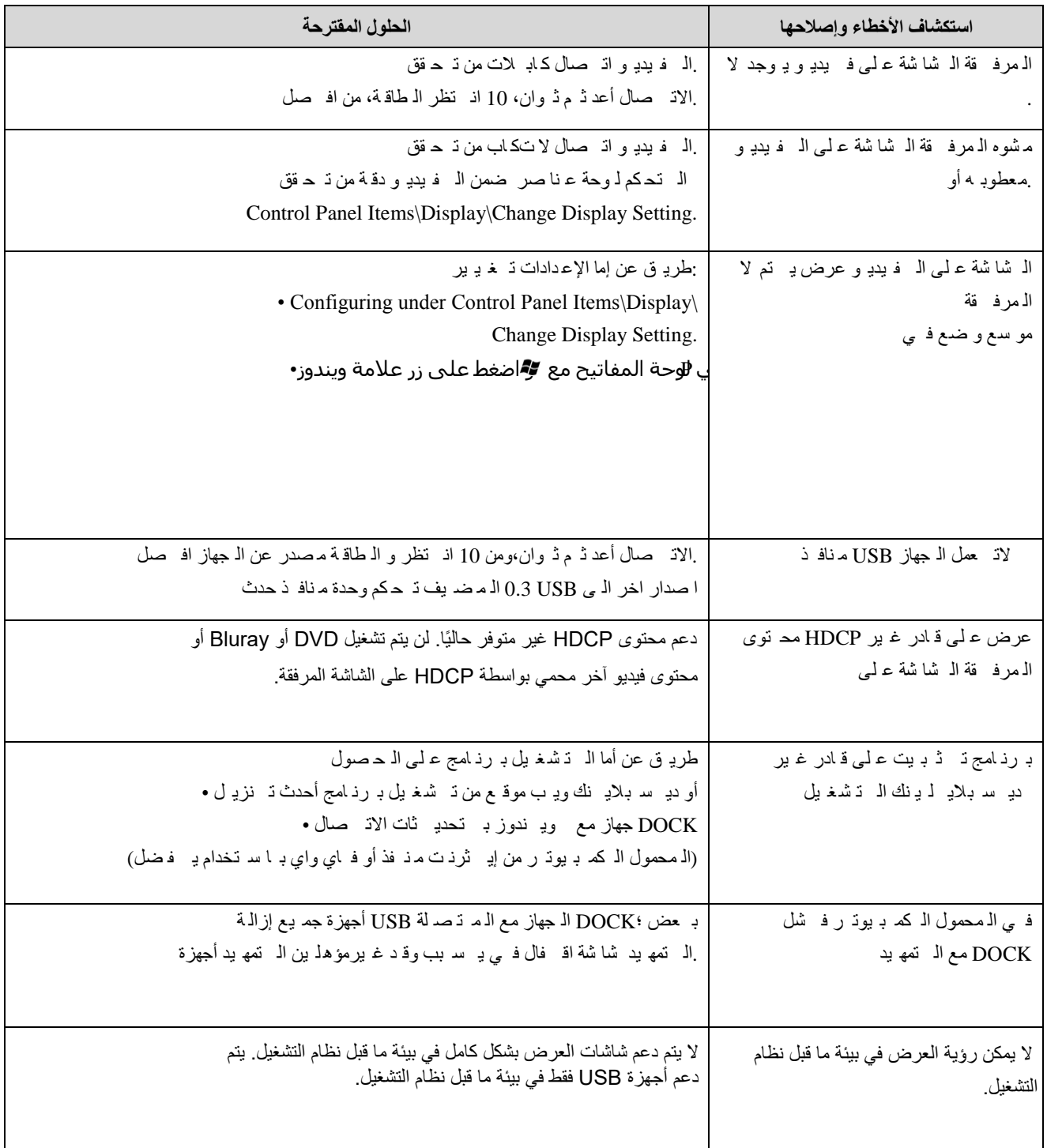

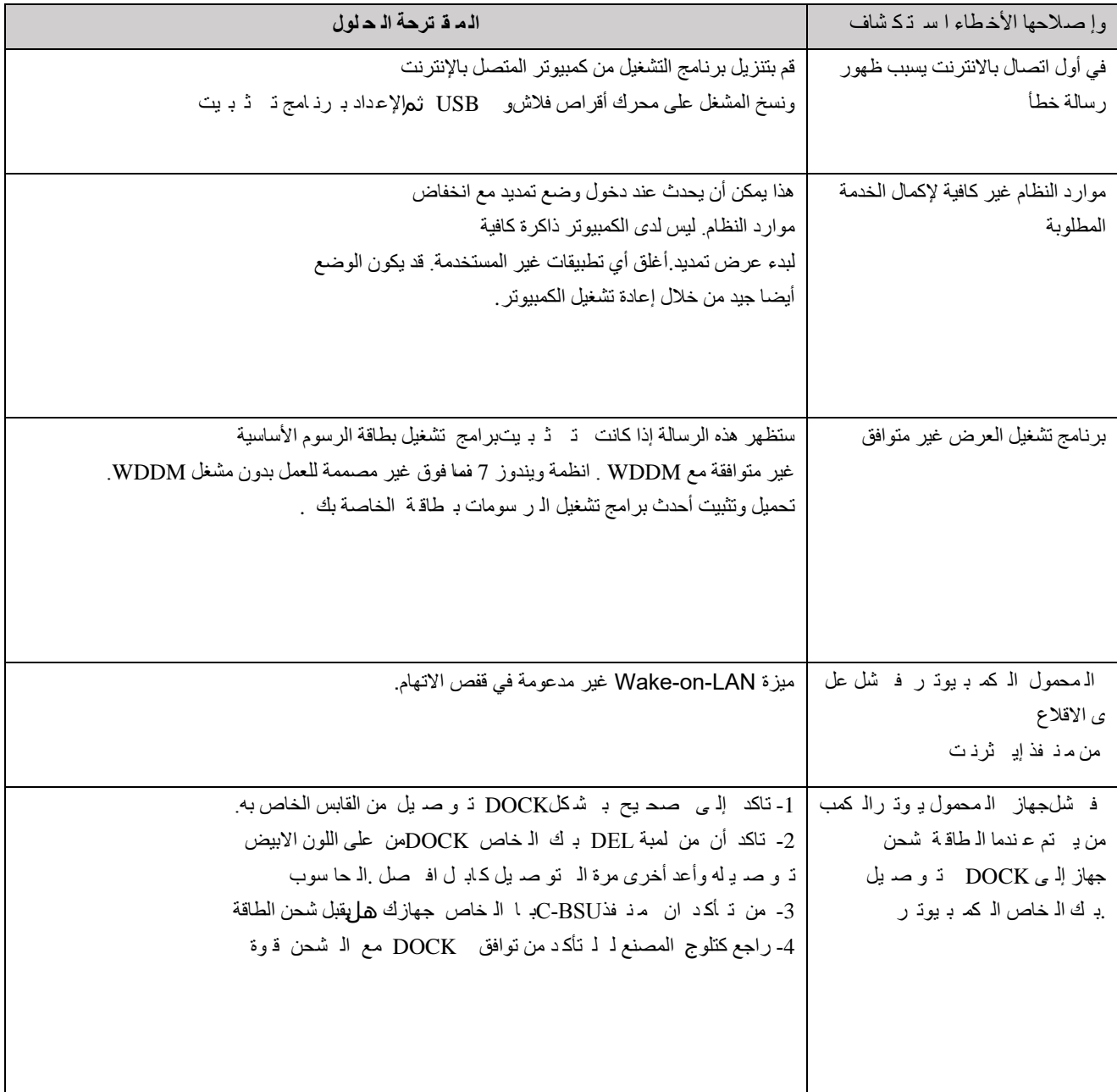

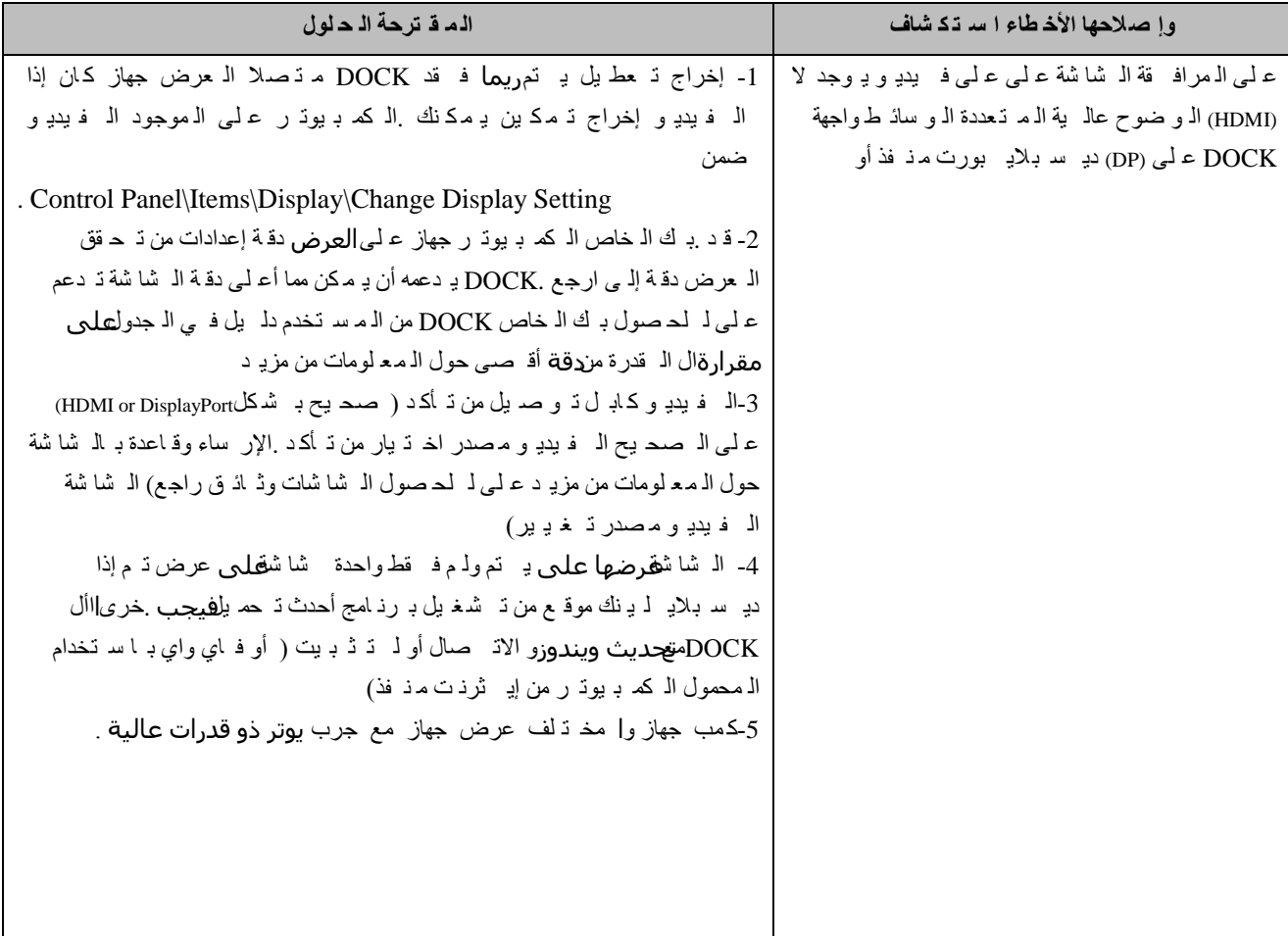

#### **ال ت نظ يم ية ال م ع لومات**

ال عال م أن حاء جم یع ف ي ال ت نظ یم یة ل لوائ ح ب الام ت ثال ت ل تزمو CE/FCC ق واعد مع S6000D-دوك ون ی فرزال دی ل ت تواف ق ال ت نظ یمي والام ت ثال وال ب ی ئ یة ال په ند سمين سيست

### **االت صالبا:دي ل**

-1زٌ ارة اٌّٛلغ support/com.dell.www -2ب ك ال خا صة ال دعم ف ئة حدد 3-به ك ال خا صة الاح ت ياجات أ ساس ع لى ال دعم ارت باط أو ال ملائ مة ال خدمة حدد

> اوزيارة موقعنا http://www.displaylink.com/support/.

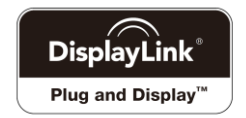